# **NAVODILA ZA VPIS v višji letnik v študijskem letu 2024/25**

Vpis v višje letnike v študijskem letu 2024/2025 bo za vse študijske stopnje potekal **elektronsko** prek [študijskega informacijskega sistema VIS](https://visepf.nova-uni.si/).

Preden boste začeli izpolnjevati vpisni list, boste morali izpolniti anketi. Odgovoriti boste morali na vsa navedena vprašanja, sicer vam sistem ne bo dopuščal možnosti izpolnjevanja vpisnega lista. Lahko se bo zgodilo, da boste v anketi morali oceniti predmete, pri katerih predavanja še niste poslušali. V tem primeru boste izbrali ustrezen odgovor (N – nimam dovolj potrebnih informacij).

Vso potrebno vpisno dokumentacijo boste oddali preko Vis-a.

**Vsi študentje boste račun za vpisnino prejeli takoj, ko vam bomo pripravili vpisni list. Račun za šolnino/obroke šolnine pa vam bomo izdali, ko boste izpolnili vpisni list.** Pri izpolnjevanju vpisnega lista boste morali izbrati št. obrokov šolnine. Na podlagi izbranega se vam bo kreirala Pogodba o izobraževanju ter računi. Po ustaljeni praksi boste račune prejeli na elektronski naslov, ki ste ga navedli na vpisnem listu ob prvem vpisu na fakulteto. Prav tako bodo dostopni tudi v spletnem referatu (Moji podatki – moje finance). V primeru, da bo plačnik vaših stroškov podjetje, nas morate o tem obvestiti.

## *POSTOPEK VPISA:*

- 1. V Visokošolski informacijski sistem (VIS) **vstopite** tako, da na internetni strani NU, EvroPF <https://epf.nova-uni.si/> vnesete Microsoftovo uporabniško ime in geslo ter potrdite vnos. Študenti brez statusa z uporabniškim imenom in geslom, ki ste ga prejeli ob vpisu).
- 2. Po vstopu na vašo osebno stran najprej izpolnite anketna vprašanja.
- 3. Nato v sistemu VIS v meniju na levi strani izberite **Vpisni list/Vpis**.
- 4. Izpolnite vsa polja na vpisnem listu.
- 5. V meniju »**ZAPOSLITEV«** morajo izredni študenti izbrati **št. obrokov šolnine.**

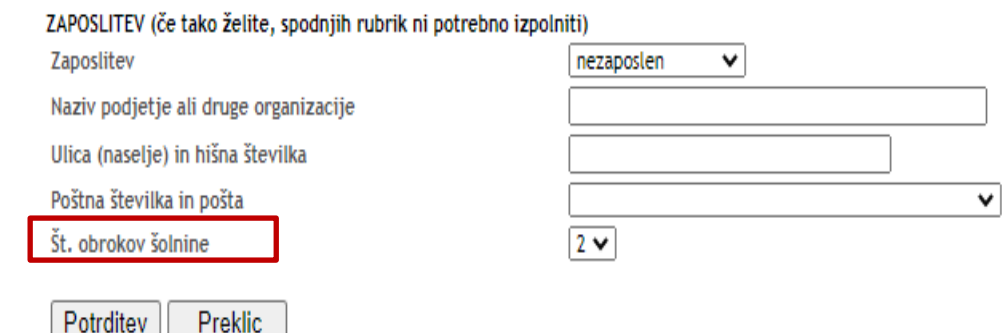

- 6. V kolikor boste pri privolitvi »soglašam z uporabo priložene fotografije za potrebo evidence v personalni mapi študenta« izbrali DA, se vam bo po potrditvi odprla možnost dodajanja fotografije (fotografija se uporabi za potrebe evidence v personalni mapi). **Dodajanje fotografije ni obvezno**.
- 7. Po vnosu vseh zahtevanih podatkov na vpisni list, le to potrdite z **gumbom Potrdi.**
- 8. Vneseni podatki se vam izpišejo na zaslonu za ponovni pregled. V kolikor so vneseni podatki točni, **še enkrat** izberite **gumb Potrdi**.
- 9. Vpisni list podpišete elektronsko. **Ni ga potrebno natisniti in pošiljati po pošti.**
- 10. Pogodba o izobraževanju: Izrednim študentom se po elektronskem podpisu vpisnega lista prikaže Pogodba o izobraževanju! **Pogodbo podpišete elektronsko in je ne pošiljate po pošti.**
- 11. Elektronsko podpisan vpisni list in Pogodba o izobraževanju (za izredne študente) se avtomatsko shranita in sta dostopna referatu.
- 12. Priloge: Poleg vpisnega lista in Pogodbe o izbraževanju (za izredne študente) boste v spletni referat elektronsko oddali še druge priloge, ki jih najdete na povezavi spletne strani fakultete [\(https://epf.nova-uni.si/izobrazevanje/vpis/vpis-v-visje-letnike/](https://epf.nova-uni.si/izobrazevanje/vpis/vpis-v-visje-letnike/) ).

Po uspešno oddani vpisni dokumentaciji boste s strani VIS-a prejeli avtomatsko obvestilo. V kolikor vpisna dokumentacija ne bo popolna, vas bo referat pozval k dopolnitvi. **Skrajni rok za izvedbo vpisa v višji letnik je do 25. 9. 2024.** 

**Fakulteta bo vpis zaključila, ko bo v spletnem referatu prejela popolno vpisno dokumentacijo, ki vključuje tudi plačilo vpisnine in šolnine/1. obroka šolnine. Pri plačilu vpisnine in šolnine/1. obroka šolnine bodite pozorni pri plačevanju s QR kodo. V kolikor boste plačevali prek QR kode bo rok plačila avtomatsko nastavljen na datum 25. 9. 2024. Slednje pomeni, da pred tem datumom vaš vpis ne bo zaključen! V kolikor boste želeli zaključiti z vpisom pred tem datumom, boste morali ročno nastaviti datum plačila.**

## *VPISNA DOKUMENTACIJA, KI JO ODDATE V SPLETNEM REFERATU:*

#### **Dodiplomski redni študenti:**

- elektronsko podpisan vpisni list za štud. leto 2024/2025,
- potrdilo o plačilu vpisnine.

#### **Dodiplomski izredni študenti:**

- elektronsko podpisan vpisni list za štud. leto 2024/2025,
- potrdilo o plačilu šolnine/vpisnine.
- lastnoročno podpisano Izjavo plačnika,
- lastnoročno podpisano Poroštveno izjavo,
- elektronsko podpisano Pogodbo o izobraževanju.

#### **Podiplomski redni študenti:**

- elektronsko podpisan vpisni list za štud. leto 2024/2025,
- potrdilo o plačilu vpisnine.

#### **Podiplomski izredni študenti:**

- elektronsko podpisan vpisni list za štud. leto 2024/2025,
- potrdilo o plačilu šolnine/vpisnine,
- lastnoročno podpisano Izjavo plačnika,
- lastnoročno podpisano poroštveno izjavo,
- elektronsko podpisano Pogodbo o izobraževanju.

#### *PO VPISU*

Ko boste v spletnem referatu oddali popolno vpisno dokumentacijo, vam bo fakulteta lahko zaključila vpis. Po uspešno zaključenem postopku vpisa, boste prejeli obvestilo s strani referata. V spletnem referatu (osebni podatki) se vam bo odprla možnost tiskanja potrdila o vpisu, kar pomeni, da fakulteta ne bo več pošiljala potrdil o vpisu po pošti.

## *RAZNO*

**Prošnjo v povezavi s študijem (ponovni vpis, izjemni vpis) morate oddati v elektronski obliki preko visokošolskega informacijskega sistema (v nadaljevanju: VIS) praviloma najkasneje 10 dni pred iztekom roka za vpis v višji letnik, to je do 20. 9. 2024.** 

V primeru, da bi želeli zamenjati izbirne predmete, morate oddati prošnjo za zamenjavo pošljite v elektronski obliki prek VIS-a in sicer najkasneje do 30. oktobra 2024.

## *NALEPKA ZA ŠTUDENTSKO IZKAZNICO*

Nalepko za študentsko izkaznico lahko prevzamete samo osebno v referatu fakultete v NG ali LJ v času uradnih ur. S seboj morate imeti študentsko izkaznico.